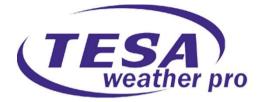

# **PROFESSIONAL WEATHER STATION**

# WS2900C-PRO

# **Operation Manual**

# Table of Contents

| 1. Introduction                              | 4   |
|----------------------------------------------|-----|
| 2. Warnings and Cautions                     | 4   |
| 3. Quick Start Guide                         | 4   |
| 4. Pre-Installation Checkout and Site Survey | 5   |
| 4.1 Pre Installation Checkout                | 5   |
| 4.2 Site Survey                              | 5   |
| 5. Getting Started                           | 6   |
| 5.1 Contents                                 | 6   |
| 5.2 Sensor Set Up                            | 7   |
| 5.2.1 Install U-bolts and mounting pole      | 7   |
| 5.2.2 Install wind vane                      | 9   |
| 5.2.3 Install wind speed                     | . 9 |

| 5.2.4 Install Rain Gauge 1                      | 0  |
|-------------------------------------------------|----|
| 5.2.5 Install Batteries 1                       | 0  |
| 5.2.6 Mount assembled outdoor sensor package1   | 1  |
| 5.2.6.1 Before you mount1                       | 1  |
| 5.2.6.2 Mounting 1                              | 2  |
| 5.2.7 Reset Button and Transmitter LED1         | 3  |
| 5.3 Best Practices for Wireless Communication 1 | 3  |
| 5.4 Display console 1                           | 5  |
| 5.4.1 Vertical Desk Stand1                      | 6  |
| 6. Display Console Operation 1                  | 7  |
| 6.1 Screen Display 1                            | 7  |
| 6.2 Initial Display Console Set Up 1            | 8  |
| 6.3 Key function 1                              | 8  |
| 6.4 Setting mode 2                              | 20 |
| 6.4.1 BEEP:                                     | 0  |
| 6.4.2 MAX/MIN Daily:2                           | 20 |
| 6.4.3 Time / Date 2                             | 21 |
| 6.4.4 Pressure 2                                | 2  |
| 6.4.5 Light 2                                   | :4 |
| 6.4.6 Temperature 2                             | :4 |
| 6.4.7 Wind speed 2                              | 24 |
| 6.4.8 Rain 2                                    | :5 |
| 6.4.9 Moon phase 2                              | :6 |
| 6.5 Alarm mode                                  | 6  |

| 6.5.1 Display of Alarm value26                              |
|-------------------------------------------------------------|
| 6.5.2 Alarm mode setting: 27                                |
| 6.5.3 Alarm Setting Order: 27                               |
| 6.6 Max/min mode 28                                         |
| 6.6.1 Press and release MAX/MIN key to display MAX data 28  |
| 6.7 Calibration mode 29                                     |
| 6.8 Other Features                                          |
| 6.8.1 Factory Reset/Clear Memory 30                         |
| 6.8.2 Register New Transmitter 30                           |
| 6.8.3 Backlight Operation 30                                |
| 6.8.4 Tendency indicators 31                                |
| 6.8.5 Wireless Signal Strength Indicator                    |
| 6.8.6 Weather forecast 32                                   |
| 6.8.7 Snooze                                                |
| 6.8.8 MAC address display 34                                |
| 7. Specification:                                           |
| 8. Live Internet Publishing                                 |
| 8.1 Connecting the Weather Station Console to WiFi          |
| 8.1.1 Download mobile application                           |
| 8.1.2 Connect the console to Wi-Fi                          |
| 8.1.2.1 Android user: 38                                    |
| 8.1.2.2 IOS user:                                           |
| 8.2 Mobile application – Device list 57                     |
| 8.3 Mobile application – Check WU weather data and graph 59 |

| 8.4 Mobile application – Remove or Add WU ID                | 60 |
|-------------------------------------------------------------|----|
| 8.5 Mobile application – Set Units                          | 61 |
| 9. Registering WeatherUnderground.com through the PC or Mac | 63 |
| 10. Maintenance                                             | 69 |
| 11.Troubleshooting Guide                                    | 70 |

# 1. Introduction

Thank you for your purchase of the WS2900C-PRO Solar Powered Wireless WiFi Weather Station. The following user guide provides step by step instructions for installation, operation and troubleshooting.

# 2. Warnings and Cautions

**Warning:** Any metal object may attract a lightning strike, including your weather station mounting pole. Never install the weather station in a storm.

Warning: Installing your weather station in a high location may result in injury or death. Perform as much of the initial check and operation on the ground and inside a building or home. Only install the weather station on a clear, dry day.

# 3. Quick Start Guide

Although the manual is comprehensive, much of the information contained may be intuitive. In addition, the manual does not flow properly because the sections are organized by components. The following Quick Start Guide provides only the necessary steps to install, operate the weather station, and upload to the internet, along with references to the pertinent sections.

| Required |                                                                                    |             |  |  |
|----------|------------------------------------------------------------------------------------|-------------|--|--|
| Step     | Description                                                                        | Section     |  |  |
| 1        | Assemble and power up the Y shape sensor                                           | 5.2.1–5.2.3 |  |  |
| 2        | Power up the display console and synchronize with Y shape sensor                   | 5.4         |  |  |
| 5        | Mount the sensor array                                                             | 5.2.4       |  |  |
| 3        | Set date and time on console                                                       | 6.4.5       |  |  |
| 4        | Calibrate the relative pressure to sea-level conditions (local airport) on console | 6.4.3       |  |  |
| 6        | Reset the rain to zero on console                                                  | 6.4.8       |  |  |
| Optional |                                                                                    |             |  |  |
| 7        | Configure WiFi                                                                     | 8.1         |  |  |
| 8        | Register and upload to Weather Server                                              | 9           |  |  |

# 4. Pre-Installation Checkout and Site Survey

## 4.1 Pre-Installation Checkout

Before installing your weather station in the permanent location, we recommend operating the weather station for one week in a temporary location with easy access. This will allow you to check out all the functions, ensure proper operation, and familiarize you with the weather station and calibration procedures. This will also allow you to test the wireless range of the weather station.

## 4.2 Site Survey

Perform a site survey before installing the weather station. Consider the following:

1. You must clean the rain gauge every few months and change the batteries every 2-3 years. Provide easy access to the weather station.

- 2. Avoid radiant heat transfer from buildings and structures. In general, install the sensor array at least 5' from any building, structure, ground, or roof top.
- 3. Avoid any wind or rain obstructions. The rule of thumb is to install the sensor array at least four times the distance of the height of the tallest obstruction. For example, if the building is 6m tall, and the mounting pole is 1.8m tall, Then install  $4 \times (6 1.8m) = 17m$  away.
- 4. Wireless Range. The radio communication between receiver and transmitter in an open field can reach up to a distance of 100 meters, providing there are no interfering obstacles such as buildings, trees, vehicles and high voltage lines. Wireless signals will not penetrate metal buildings. Under most conditions, the maximum wireless range is around 50 meters.
- 5. Radio interference such as PCs, radios or TV sets can, in the worst case, entirely cut off radio communication. Please take this into consideration when choosing console or mounting locations. Make sure your display console is at least five feet away from any electronic device to avoid interference.

# 5. Setting Started

## 5.1 Contents

| QTY | ltem                                                                                     |
|-----|------------------------------------------------------------------------------------------|
| 1   | Display Console                                                                          |
| 1   | Y shape outdoor sensor (Thermo-hygrometer / Rain Gauge / Wind Speed Sensor /Transmitter) |
| 1   | Wind Vane                                                                                |
| 1   | 5V DC Adapter                                                                            |
| 1   | U-bolt with mounting clamps                                                              |
| 1   | User manual                                                                              |
| 1   | Zip bag for 1pc 10mm single-head wrench                                                  |

## 5.2 Sensor Set Up

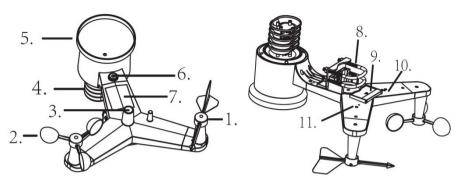

- 1. Wind Vane
- 2. Wind Speed Sensor
- 3. UV sensor/ Light sensor
- 4. Thermo-Hygro sensor
- 5. Rain collector
- 6. Bubble level
- 7. Solar panel
- 8. U-Bolt
- 9. Battery compartment
- 10. Reset button

11. LED Indicator: light on for 4s if the unit powers up. Then the LED will flash once every 16 seconds (the sensor transmission update period).

## 5.2.1 Install U-bolts and mounting pole

Installation of the U-bolts, which are in turn used to mount the sensor package on a pole, it requires installation of the included metal plate to receive the U-bolt ends. The metal plate, visible in **Error! Reference source not found.**1, has four holes through which the ends of the

two U-Bolts will fit. The plate itself is inserted in a groove on the bottom of the unit (opposite side of solar panel). Note that one side of the plate has a straight edge (which goes into the groove), the other side is bent at a 90-degree angle and has a curved profile (which will end up "hugging" the mounting pole). Once the metal plate is inserted, remove nuts from the U-Bolts and insert both U-bolts through the respective holes of the metal plate as shown in Figure 8.

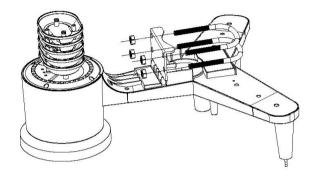

#### Figure 1

Loosely screw on the nuts on the ends of the U-bolts. You will tighten these later during final mounting. Final assembly is shown in Figure 9.

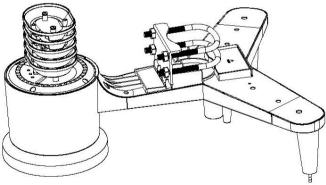

Figure 2

The plate and U-Bolts are not yet needed at this stage but doing this now may help avoid damaging wind vane and wind speed cups later-on.

#### 5.2.2 Install wind vane

Push the wind vane onto the shaft on the top of the sensor, until it cannot move further, as shown in figure 3. Tighten the set screw, with a Philips screwdriver (size PH0), until the wind van cannot be removed from the axle, as shown in figure 4. Make sure the wind vane will spin freely. The wind vane's movement has a small amount of friction, which is helpful in providing steady wind direction measurements.

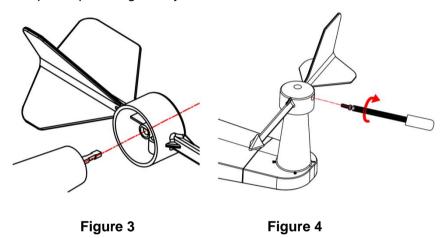

There are four alphabet letter of "N", "E", "S" and "W" around the wind direction, representing for the direction of North, East, South and West. Wind direction sensor has to be adjusted so that the directions on the sensor are matching with your real location. Permanent wind direction error will be introduced when the wind direction sensor is not positioned correctly during installation when the complete WH65 outdoor COMBI unit is facing North. (see clause 5.2.6.2)

#### 5.2.3 Install wind speed

Push the wind speed into the shaft as shown in figure 5. Tighten the set screw with as shown in figure 5. Make sure the wind speed can spin freely.

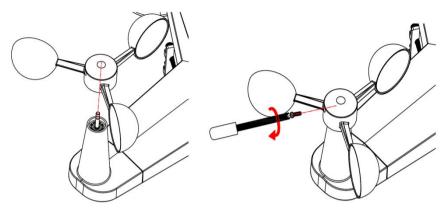

Figure 5

Figure 6

## 5.2.4 Install Rain Gauge

Keep the Indication mark in straight line. As show below photo.

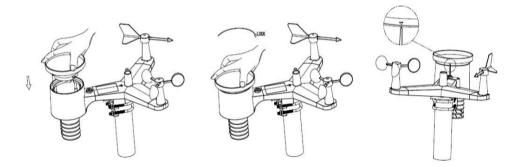

## 5.2.5 Install Batteries

Insert 2XAA batteries in the battery compartment. The LED indicator on the back of the transmitter will turn on for four seconds and normally flash once every 16 seconds (the sensor transmission update period).

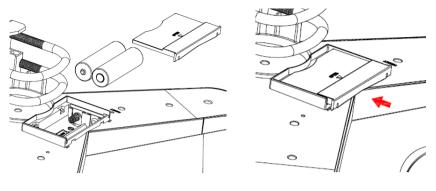

Figure 7

Figure 8

**Note:** If no LED lights up or is permanently on, make sure the batteries are inserted the correct way or a proper reset has happened. Do not install the batteries backwards. You can permanently damage the outdoor sensor

Note: We recommend 1.5V lithium batteries for cold weather climates, but alkaline batteries are enough for most climates. We do not recommend rechargeable batteries. They have lower voltages, they do not operate well at wide temperature ranges, and do not last as long, resulting in poorer reception.

## 5.2.6 Mount assembled outdoor sensor package WH65

## 5.2.6.1 Before you mount

Before proceeding with the outdoor mounting detailed in this section, you may want to skip to setup instructions in section **Error! Reference source not found.** and onwards first, while you keep the assembled outdoor sensor package nearby (although preferably not closer than 5 ft. from the console). This will make any troubleshooting and adjustments easier and avoids any distance or interference related issues with the setup.

After setup is complete and everything is working, return here for outdoor mounting. If issues show up after outdoor mounting they are almost certainly related to distance, obstacles etc.

#### 5.2.6.2 Mounting

You can attach a pipe to a permanent structure and then attach the sensor package to it (see Figure 9). The U-Bolts will accommodate a pipe diameter of 1-2 inches (pipe not included).

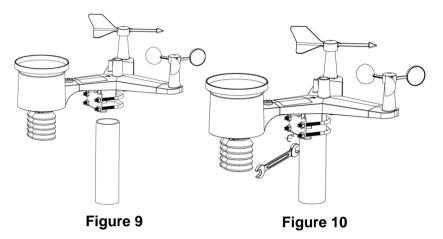

Finally, place the sensor package on top of the prepared mounting pipe. The U-Bolts should be loose enough to allow this but loosen the nuts as necessary. Once placed, hand tighten all four nuts, taking care to do so evenly.

Now you will need to align the whole package in the proper direction by rotating it on top of the mounting pipe as needed. Locate the arrow labeled "NORTH" that you will find on top of the sensor package right next to the light sensor. You must rotate the whole sensor package until this arrow points due north. To achieve proper alignment, it is helpful to use a compass (many cell phones have a compass application).

Once rotated in the correct orientation, lightly tighten the bolts a little more (use a wrench) to prevent further rotation.

**Note:** Use the bubble level next to the rain sensor to make sure sensor array is completely level. If the sensor is not level the rain gauge UV and solar radiation sensors will not measure properly.

## 5.2.7 Reset Button and Transmitter LED

In the event that the sensor array is not transmitting, reset the sensor array.

With an open-ended paperclip, press and hold the **RESET BUTTON** for three seconds to completely discharge the voltage.

Take out the batteries and wait one minute, while covering the solar panel to drain the voltage.

Put batteries back in and resynchronize with colour console by powering down and up the console with the sensor array about 3 meter away.

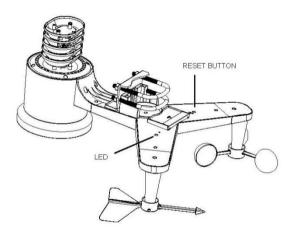

Figure 11

## 5.3 Best Practices for Wireless Communication

Note: To ensure proper communication, mount the remote sensor(s) upright on a vertical surface, such as a wall. Do not lay the sensor flat.

Wireless communications are susceptible to interference, distance, walls and metal barriers. We recommend the following best practices for trouble free wireless communication.

**Electro-Magnetic Interference (EMI)**. Keep the console several feet away from computer monitors and TVs.

**Radio Frequency Interference (RFI).** If you have other 433 MHz devices and communication is intermittent, try turning off these other devices for troubleshooting purposes. You may need to relocate the transmitters or receivers to avoid intermittent communication.

- 1. Line of Sight Rating. This device is rated at 100 meters line of sight (no interference, barriers or walls) but typically you will get 50 meters maximum under most real-world installations, which include passing through barriers or walls.
- 2. **Metal Barriers.** Radio frequency will not pass through metal barriers such as aluminum siding. If you have metal siding, align the remote and indoor console through a window to get a clear line of sight.

The following is a table of reception loss vs. the transmission medium. Each "wall" or obstruction decreases the transmission range by the factor shown below.

| Medium            | RF Signal Strength Reduction |
|-------------------|------------------------------|
| Glass (untreated) | 5-15%                        |
| Plastics          | 10-15%                       |
| Wood              | 10-40%                       |
| Brick             | 10-40%                       |
| Concrete          | 40-80%                       |
| Metal             | 90-100%                      |

# 5.4 Display console

1. Insert the 5V AC certified power adaptor into the back of the display console

Note: Place the outdoor sensor array about 5 to 10 feet from the display console and wait several minutes for the remote sensors to synchronize with the display console.

2. Insert 3 AAA batteries into the display console。 Please insert the batteries as in the figure 12 below:

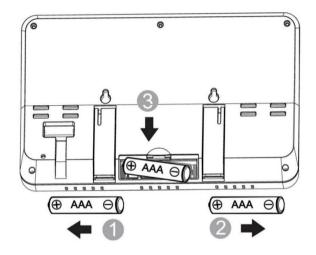

Figure 12

Note: The batteries are intended for back-up power only. The backlight will remain on for 5 seconds when on back up battery power only. Only when you use the power adapter the back-light will be continuously on.

- 3. Keep both sensor and the display console together for 15 minutes to lock in the sensor signals.
- 4. Spin the wind cups to simulate wind speed. Take the sensor to the sink and slowly drip water into the rain bucket to simulate rain.
- 5. After 15 minutes, follow the mounting instructions for the proper

placement of sensors.

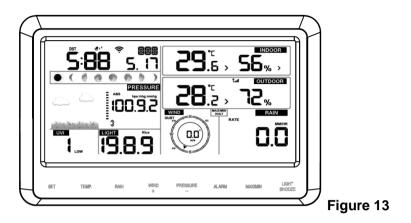

Note: Your display console should have readings in all sections. Wind and Rain will show 0's (connected) until wind or rain occur or are simulated.

Note: If you only use battery to power up display console, you must press LIGHT/SNOOZE key to light up the LCD before pressing any other key.

## 5.4.1 Vertical Desk Stand

The console is best viewed above from a 20 to 30 degree angle.

In addition to the fold out desk stand on the back of the display console it also includes a vertical desk stand to improve viewing on a desk, as shown in Figure 14.

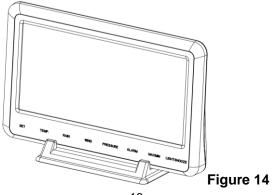

# 6. Display Console Operation

# 6.1 Screen Display

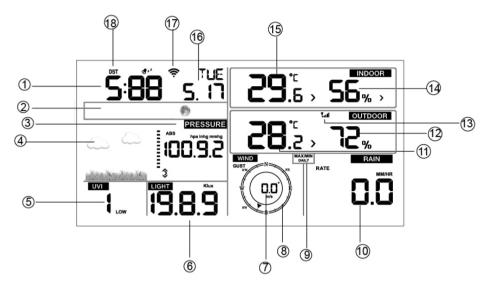

| 1.Time                 | 10. Rain fall                               |
|------------------------|---------------------------------------------|
| 2. Moon phase          | 11. Outdoor temperature                     |
| 3. Barometric Pressure | 12. Outdoor humidity                        |
| 4. Weather forecast    | 13. RF icon                                 |
| 5. UV index            | 14. Indoor humidity                         |
| 6. Light               | 15. Indoor temperature                      |
| 7. Wind speed          | 16. Date                                    |
| 8. Wind direction      | 17. WIFI icon                               |
| 9. MAX/MIN Daily       | 18. DST (on/off set through<br>Ecowitt.net) |

# 6.2 Initial Display Console Set Up

Connect the power adapter to power up the display console.

The unit will show the software version number 2 seconds after power reset.

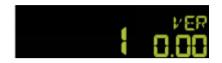

The unit will turn on all segments of the LCD for 3 seconds after power reset, the unit will start to register the outdoor channel for 3 minutes.

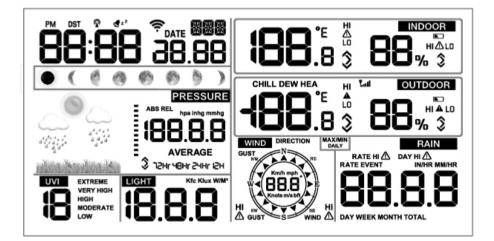

# 6.3 Key function

The console has eight keys for easy operation

|  | SET | TEMP. | RAIN | WIND | PRESSURE | ALARM | MAX/MIN | LIGHT<br>SNOOZE |
|--|-----|-------|------|------|----------|-------|---------|-----------------|
|  |     |       |      |      |          |       |         |                 |

| Кеу              | Description                                                                                                    |
|------------------|----------------------------------------------------------------------------------------------------|
| SET              | Press this key to view MAC address.                                                                                                    |
|                  | Hold this key to enter setting mode                                                                                                    |
| TEMP.            | Press this key to view wind Chill, Heat Index, Dew Point Temperature                                                                                         |
| RAIN             | Press this key to view Rain Rate, event, Rain Day,<br>Rain Week, Rain Month, and Rain total<br>Press the RAIN key 2s to reset current display rain           |
| WIND +           | Press this key to view wind/gust and wind direction                                                                                                    |
| PRESSURE         | Press this key to view Absolute Pressure average of<br>12hr, 24hr, 48hr and 72hr<br>Press and hold 2s this key to view the absolute and<br>relative pressure |
| ALARM            | Press this key to view the alarm value of Temperature /<br>Humidity/rain rate/rain day/wind                                                                  |
| MAX/MIN          | Press this key to view the MAX/MIN value of<br>Temperature / Humidity/rain rate/rain<br>day/wind/UVI/LIGHT/Absolute Pressure                                 |
| Light<br>/Snooze | Press this key to adjust LCD backlight brightness:<br>HI/MID/OFF<br>Hold this key to register new transmitter                                                |

Note:

- With the power on, press WIND/+ and PRESSURE /- key to reset the weather station to clear all recorded memory, it also clears all user settings to the default mode.
- 2) When you power on, press the **TEMP** key to skip receiving the RF signal.
- In Setting mode, pressing WIND/+ or PRESSURE/- keys will select the unit or scrolls the value; keeping press and holding WIND/+ or PRESSURE/- keys for 2 second will increase/decrease digits in greater steps.
- 4) The setting procedure can be exited at any time by either pressing the **LIGHT /SNOOZE** key or waiting for the 30-second time-out to take effect.

## 6.4 Setting mode

Press the **SET** key for 2 seconds to enter the setting mode. The basic settings can now be performed in the following order:

#### 6.4.1 BEEP:

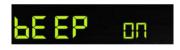

Press the **SET** key for 2 seconds to select the beep section, ON/OFF section digits will start flashing, press the **WIND/+** or **PRESSURE/-** key to select ON or OFF.

"BEEP ON" will make the Beep sound on every key press. If you do not want the beep sound to be heard, select "BEEP OFF"

#### 6.4.2 MAX/MIN Daily:

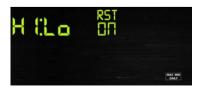

Press the **SET** key twice to select the **MAX/MIN Daily** section, ON/OFF section digits will start flashing, press the **WIND/+** or **PRESSURE/-** key to select ON or OFF. (If Default is ON, it will clear at 0:00 every day).

## 6.4.3 Time / Date

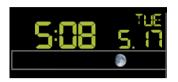

- Press the **SET** key third time to select the 12/24 hour format section (default: 24hr).

- Press the **SET** key fourth time to select the hour section.
- Press the SET key fifth time to select the minutes section.

- Press the **SET** key sixth time to select DD-MM or MM-DD format. (Default DD-MM format)

- Press the **SET** key seventh time to select year.
- Press the **SET** key eighth time to select month.
- Press the **SET** key ninth time to select day.

Note: Press the **WIND/+** or **PRESSURE/-**key to set the value.

Note: If user to change minute value, second will auto clear to 0.

Note: While WIFI connection, if the users set upload data to ecowitt.net server, the time will be updated to internet time automatically. Time zone and DST will be automatically synchronized from ecowitt also.

If users select to upload to other servers, the time will need to be set manually.

#### 6.4.4 Pressure

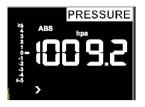

Press the **SET** key tenth to select the ABS pressure unit, pressure value and hPa digits will start flashing, press the **WIND/+** or **PRESSURE/-** key to select unit (hPa, inhg,mmhg)

-Press the **SET** key eleventh to select the Relative pressure unit, pressure value and hPa digits will start flashing. Press the **WIND/+** or **PRESSURE/-** key to select unit (hPa, inhg,mmhg)

#### 1) Viewing Absolute vs. Relative Pressure

To switch between absolute and relative pressure, press and hold the [**PRESSURE**] button for two seconds.

Absolute pressure is the measured atmospheric pressure, and is a function of altitude, and to a lesser extent, changes in weather conditions.

Absolute pressure is not corrected to sea-level conditions.

Relative pressure is corrected to sea-level conditions.

## 2) Rate of Change of Pressure Graph

The rate of change of pressure graphic is shown to the left of the barometric pressure and signifies the difference between the daily average pressure and the 30 day average (in hPa).

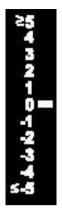

## 3) Viewing Pressure History

Press the [**PRESSURE -**] button to view the 12 hour, 24 hour, 48 hour and 72 hour pressure average.

## 4) Relative Pressure Calibration Discussion

To compare pressure conditions from one location to another, meteorologists correct the pressure to sea-level conditions. Because the air pressure decreases as you rise in altitude, the sea-level corrected pressure (the pressure your location would be at if located at sea-level) is generally higher than your measured pressure.

Thus, your absolute pressure may read 969.18 hPa (28.62 inHg) at an altitude of 305m, but the relative pressure is 1015.92hpa (30.00 inHg).

The standard sea-level pressure is 1013.21 hPa (29.92 inHg). This is the average sea-level pressure around the world. Relative pressure measurements greater than 1013.21 hPa (29.92 inHg) are considered high pressure and relative pressure measurements less than 1013.21 hPa (29.92 inHg) are considered low pressure.

To determine the relative pressure for your location, locate an official reporting station near you. The internet is the best source for real time barometer conditions, such as Weather.com or Wunderground.com), and set your weather station to match the official reporting station.

## 6.4.5 Light

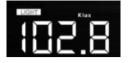

Press the **SET** key 12th time to select light unit (lux, fc, w/m2);Default is w/m2.

## 6.4.6 Temperature

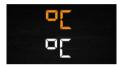

Press the **SET** key 13<sup>th</sup> time to select in/outdoor temperature unit, degree C digits will start flashing, press the **WIND/+** or **PRESSURE/-** key to select unit C (as F is the default mode).

- In normal mode, press the **TEMP.** key to view wind Chill, Heat Index, Dew Point Temperature. Pressing the **TEMP.** key for 5 seconds, will register new transmitter.

Note: every 60 seconds the unit will measure indoor temperature, indoor humidity and pressure. If the temperature is lower than minimum range, it will display --.-, if it is higher than highest range, will display -.-.

#### 6.4.7 Wind speed

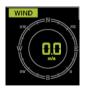

Press the **SET** key 14th to select wind speed unit ( km/h, mph, knots, m/s, bft ) – the default mode is km/h.

- In normal mode, press and release the **WIND/+** key to view the wind, gust and wind direction.

#### 6.4.8 Rain

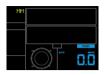

Press the **SET** key 15th to select rainfall unit (inch or mm) the default mode is mm).

- In normal mode, press and release the RAIN key to view rain of rate, event, day, week, month and total.

- Press the **RAIN** key for 2 seconds to reset current display rain.

Note:

Reset week rain, will auto reset day rain

□Reset month rain, will auto reset week and day rain.

Reset total rain, will auto reset month, week and day rain.

Note:

Rain rate: the last 10 minutes rainfall multiplication 6.

□ Rain event: It start to record the rain event value form the rain falls, the rain event is over and value reset to 0 if the last 24 hour rainfall is less 1mm and the last 1 hour no rain fall.

Day: defined by calendar day i.e. 0:00 - 24:00 with current date.

□Week: defined by calendar week i.e. Sunday – Saturday.

□Month: defined by calendar Month i.e. January 1 - January 31.

□ Total: running total since station was powered up

**Note:** the transmitter will send/transmit the wind speed, wind direction, rainfall every 16 seconds

#### 6.4.9 Moon phase

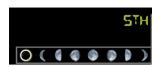

- Press the SET key 16th to select Northern or Southern Hemisphere.

## 6.5 Alarm mode

#### 6.5.1 Display of Alarm value

1) Press and release ALARM key to display high alarm

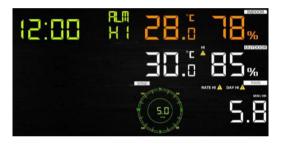

2) Press ALARM key again to display low alarm

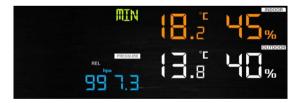

Note:

- Press **RAIN** key to select display rate or day rain alarm data.
- Press WIND/+key to select display wind or gust alarm data.

- Press **ALARM** key third time or press **LIGHT /SNOOZE** key back to normal mode

#### 6.5.2 Alarm mode setting:

- 1) Press and hold for 2 seconds the **ALARM** key to enter alarm setting mode:
- 2) Press the **WIND/+** or **PRESSURE/-** to arm/disarm alerts and adjust alert values.
- 3) Press the **SET** key to confirm & move to the next item.
- 4) Press the ALARM key to on/off the alarm

Note: when alert is triggered, the current triggering source

for time, 🚺 icon for high value and 👶 icon for low value will be

flashing, indicating alert is triggered.

Note: press **ALARM** key third time back to normal mode or press **LIGHT /SNOOZE** key back to normal mode.

## 6.5.3 Alarm Setting Order:

- 1) Time alarm setting
- 2) Indoor high temperature setting
- 3) Indoor low temperature setting
- 4) Indoor high humidity setting
- 5) Indoor low humidity setting
- 6) Outdoor high temperature setting
- 7) Outdoor low temperature setting
- 8) Outdoor high humidity setting
- 9) Outdoor low humidity setting
- 10) High wind setting

- 11) High gust setting
- 12) Rain rate high setting
- 13) Rain day high setting

## 6.6 Max/min mode

#### 6.6.1 Press and release MAX/MIN key to display MAX data

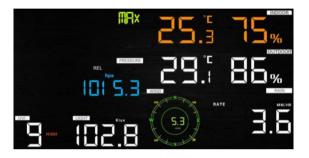

Press TEMP. key to view wind chill, heat index and dew point max.

- Press RAIN key to view rain rate, rain day, rain week and month max.
- Press WIND/+ to view wind and gust max.

- Press **PRESSURE/- and** hold 2 seconds to view pressure absolute and relative max.

#### Press again to display min data

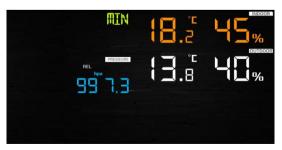

- Press **TEMP.** key to view wind chill and dew point min.

- Press **PRESSURE/- and** hold 2 seconds to view pressure absolute and relative min.

Note: press and hold 2s MAX/MIN button to reset all max or min.

press **MAX/MIN** key third time to go back to normal mode or press **LIGHT /SNOOZE** key back to normal mode.

## 6.7 Calibration mode

Hold the **TEMP.** and **MAX/MIN** key together for 5 seconds to enter calibration mode.

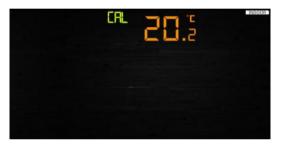

- Press the WIND/+and PRESSURE/- key to adjust values.
- Press the **SET** key to confirm & move to the next item.
- Press the ALARM key to reset any adjusted value.
- Press the LIGHT /SNOOZE key at any time to exit.

## **Calibration Order:**

- Indoor temperature offset calibrated (range +/-5°C, default is 0 degrees)
- 2) Indoor humidity offset calibrated (range +/-10%)
- Outdoor temperature offset calibrated (range +/-5°C, default: is 0 degrees)
- 4) Outdoor humidity offset calibrated (range +/-10%)
- 5) Absolute pressure offset calibrated (range +/-50hpa)

- 6) Wind direction offset calibrated (adjust by degree)
- 7) Wind speed factor adjust, default 100% (range 50% to 150%)
- 8) Rain factor adjust, default 100% (range 50% to 150%)

## 6.8 Other Features

#### 6.8.1 Factory Reset/Clear Memory

To restore the console to factory default, perform the following steps:

- 1. Remove the power from the console by removing the batteries and disconnecting the AC adapter.
- 2. Apply power by connecting the AC adapter.
- 3. Wait for all of the segments to appear on the screen. Press and hold the **WIND/+** and **PRESSURE/-** keys at the same time until the console power up sequence is complete (about 5 seconds).
- 4. Replace the batteries.

## 6.8.2 Register New Transmitter

Press and hold the **LIGHT /SNOOZE** button for 5 seconds, and the console will re-register the wireless sensor.

## 6.8.3 Backlight Operation

1) With AC adaptor.

The backlight can only be continuously on when the AC adapter is permanently on. When the AC adapter is disconnected, the backlight can be temporarily turned on.

Press the **LIGHT SNOOZE** key to adjust the brightness between High, Low and Off.

2) Without AC adaptor

To reduce power consumption, the display console will automatically enter sleep mode and will not send data to the Internet if no key is pressed for 15s. Hold the **LIGHT /SNOOZE** key in sleep mode or plug in the DC adapter to wake up the equipment.

## 6.8.4 Tendency indicators

Tendency arrows allow you to quickly determine if temperature or pressure are rising and falling in a 3 hour update period, updated every 30 minutes.

Eg: At 3:00 - compare to 12:00 data; at 3:30 -compare to 12:30 ... etc

| Tendency<br>indicators |         | Humidity        | Temperature         | Pressure       |
|------------------------|---------|-----------------|---------------------|----------------|
| ^                      | Rising  | Rising ><br>3%  | Rising >=<br>1C/2F  | Rising > 1hpa  |
| >                      | Steady  | Change<br><= 3% | Change <<br>1C/2F   | Change <= 1hpa |
| ~                      | Falling | Falling ><br>3% | Falling >=<br>1C/2F | Falling > 1hpa |

#### 6.8.5 Wireless Signal Strength Indicator

The wireless signal strength displays reception quality. If no signal is lost, the signal strength indicator will display 5 bars. If the signal is lost once, four bars will be displayed.

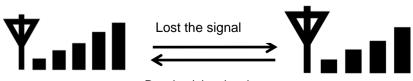

Received the signal once

#### 6.8.6 Weather forecast

There are six color forecast icons to use for changing atmospheric pressure to predict weather conditions for the next 6-hours. Please allow at least one month for the weather station to learn the barometric pressure over time.

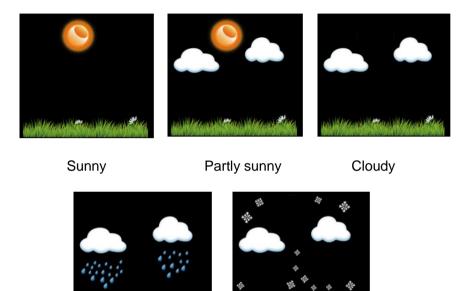

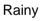

Snowy

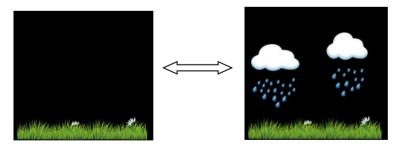

Storm rainy (Blink for 30 minutes at most)

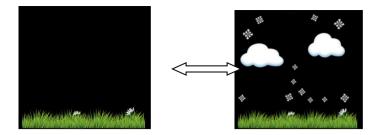

Storm Snowy (Blink for 30 minutes at most)

Note: Snowy icon will appear in place of rainy icon when the outdoor temperature is below 0°C (32 F).

## Weather Forecasting Description and Limitations

In general, if the rate of change of pressure increases, the weather is generally improving (sunny to partly cloudy). If the rate of change of pressure decreases, the weather is generally degrading (cloudy, rainy or stormy). If the rate of change is relatively steady, it will read partly cloudy.

The reason the current conditions do not match the forecast icon is because the forecast is a prediction 24-48 hours in advance. In most locations, this prediction is only 70% accurate and it is a good idea to consult the National Weather Service for more accurate weather forecasts. In some locations, this prediction may be less or more accurate. However, it is still an interesting educational tool for learning why the weather changes.

The National Weather Service (and other weather services such as Accuweather and The Weather Channel) have many tools at their disposal to predict weather conditions, including weather radar, weather models, and detailed mapping of ground conditions.

## 6.8.7 Snooze

When the time alarm has been triggered, the alarm will sound and alarm icon will flash for 120s. Press **SNOOZE/LIGHT** key to silence the alarm for 10 minutes and then the alarm will sound again when that time is up. Press any key except SNOOZE/LIGHT key to stop the alarm.

#### 6.8.8 MAC address display

When the external power adaptor is connected and plugged in – then press and release the SET button to view MAC address.

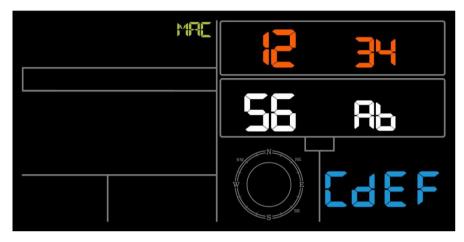

For example the MAC is 12:34:56:AB:CD:EF:

With your obtained MAC address, register your device on the Ecowitt service or customized website.

# 7. Specification:

#### Outdoor data

| Transmission distance in open field    | : | 100m (330 feet)                 |
|----------------------------------------|---|---------------------------------|
| Frequency                              | : | 433MHz                          |
| Temperature range                      | : | -40°C60°C (-40°F to +140°F)     |
| Accuracy                               | : | + / - 1 °C                      |
| Resolution                             | : | 0.1°C                           |
| Measuring range rel. humidity          | : | 10%~99%                         |
| Accuracy                               |   | : +/- 5%                        |
| Rain volume display                    | : | 0 – 6000mm                      |
|                                        |   | (show if outside range)         |
| Accuracy                               | : | + / - 10%                       |
| Resolution                             | : | 0.1mm (if rain volume < 1000mm) |
|                                        |   | 1mm (if rain volume > 1000mm)   |
| Wind speed                             | : | 0-50m/s (0~100mph)              |
|                                        |   | (show if outside range)         |
| Accuracy                               | : | +/- 1m/s (wind speed< 5m/s)     |
|                                        | : | +/-10% (wind speed > 5m/s)      |
| Light                                  | : | 0-200k Lux                      |
| Accuracy                               | : | +/-15%                          |
| Measuring interval thermo-hygro sensor | : | 16 s                            |

#### Indoor data

| Indoor temperature range       | : | 0°C50°C (32°F -122°F),<br>(show if outside range) |
|--------------------------------|---|---------------------------------------------------|
| Resolution                     | : | 0.1°C                                             |
| Measuring range rel. Humidity  | : | 10%~99%                                           |
| Resolution                     | : | 1%                                                |
| Measuring range air pressure   | : | 700-1100hPa (20.67-32.5inHg)                      |
| Accuracy                       | : | +/-3hpa                                           |
| Resolution                     | : | 0.1hPa (0.01inHg)                                 |
| Alarm duration                 | : | 120 sec                                           |
| Measuring interval indoor data | : | 60s                                               |

#### **Power consumption**

| • | Base station                                               |   | : 5V DC adaptor (included),        |
|---|------------------------------------------------------------|---|------------------------------------|
|   | Power Consumption                                          | : | 0.5 Watts (1.25 Watts during WiFi  |
|   |                                                            |   | configuration mode)                |
| • | Base station                                               |   | : 3 x AAA batteries (not included) |
| • | Remote sensor                                              |   | : 2x AA batteries (not included),  |
|   | The primary power source is the solar panel. The batteries |   |                                    |

provide backup power when there is limited solar energy

# 8. Live Internet Publishing

Your console is capable of sending your sensor data to select internetbased weather services. The supported services are shown in the table below:

| Hosting<br>Service                         | Website                          | Description                                                                                                    |
|--------------------------------------------|----------------------------------|----------------------------------------------------------------------------------------------------|
| Ecowitt<br>Weather                         |                                  | Ecowitt is a new weather<br>server that can host a bunch<br>of sensors that other<br>services don't support.                                                                                                    |
| Weather<br>Underground                     | https://www.wunderground<br>.com | Weather Underground is a<br>free weather hosting service<br>that allows you to send and<br>view your weather station<br>data real-time, view graphs<br>and gauges, import text<br>data for more detailed<br>analysis and use iPhone,<br>iPad and Android<br>applications available at<br>Wunderground.com.<br>Weather Underground is a<br>subsidiary of The Weather<br>Channel and IBM. |
| Weather<br>Cloud                           | https://weathercloud.net         | Weathercloud is a real-time<br>weather social network<br>formed by observers from<br>around the world.                                                                                                    |
| Weather<br>Observation<br>Website<br>(WOW) | http://wow.metoffice.gov.<br>uk/ | WOW is a UK based<br>weather observation<br>website. WOW allows<br>anyone to submit their own<br>weather data, anywhere in<br>the world.                                                                                                    |
| Customized<br>Website                      |                                  | Supports uploading to your<br>customized website, if the<br>website has the same<br>protocol with Wunderground<br>or Ecowitt                                                                                                    |

### 8.1 Connecting the Weather Station Console to WiFi

To send weather data to these services you must connect your console to the internet via Wi-Fi. The console can only operate using Wi-Fi when the external power adapter is connected and plugged in!

**Note:** If you are testing the setup with the outdoor sensor package nearby and indoor, you may want to consider connecting to Wi-Fi, but not yet configuring any of the weather services. The reason is that while indoor the temperatures and humidity recorded by the outdoor sensor, and as reported to the weather service(s) will reflect indoor conditions, and not outdoor conditions. Therefore, they will be incorrect. Furthermore, the rainfall bucket may be tripped during handling, causing rain to register while it may not actually have been raining. One way to prevent this is to follow all instructions, except to use an incorrect password, on purpose! Then, after final outdoor installation, come back and change the password after clearing console history. That will start uploading to the services with a clean slate.

#### 8.1.1 Download mobile application

Wi-Fi configuration is done using your mobile device, either iOS or Android. Start by downloading the "WS View" application from the Apple App Store or Google Play store, as appropriate for your device.

#### 8.1.2 Connect the console to Wi-Fi

8.1.2.1 Android user:

Now activate the application you have downloaded on your mobile device. The following instructions will generally show screen shots for the Android application side by side.

#### **Configure Device**

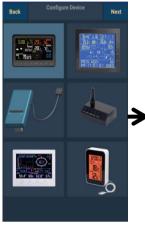

1)

Select the device you have from the device list, then press Next

Operate as per the information, tick the box to confirm "completed operation", press Next.

2)

WIND+PRESSURE

Next

Start searching the device. If the device is in your WLAN list., it will jump to the 4) screen shot.

The device named "EasyWeather-WIFI" followed by four characters.

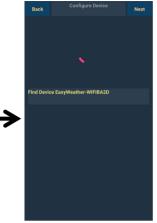

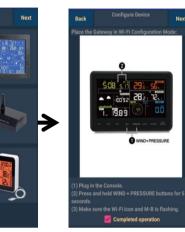

3)

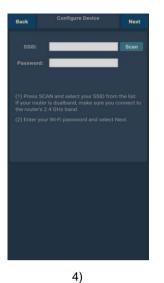

Back Configure Device Next

Press Scan and select you **SSID** from the list, then enter your WiFi **password** and press **Next**.

If you own a dual band router (2.4 GHz and 5.0 GHz),make sure you connect to the 2.4 GHz band, otherwise it will fail to connect the weather station to WiFi. Start to connect your phone to the weather station "EasyWeather-WIFI" to your router. Configure successfully it will jump to "**Upload Setting**" screen automatically.

5)

#### **Upload Setting**

Your console is capable of sending your sensor data to select internetbased weather services: ecowitt.net, Wunderground.com, weathercloud.net, wow.metoffice.gov.uk and Customized Website. User need to register at the select website to get the station ID(or MAC address) and password

#### a. Upload your weather data to ecowitt Website

It's recommended to use the Ecowitt Weather server to monitor and record your sensors data. Supports uploading all the sensors data to Ecowitt Weather server. For other weather services, Only server-supported data will be uploaded.

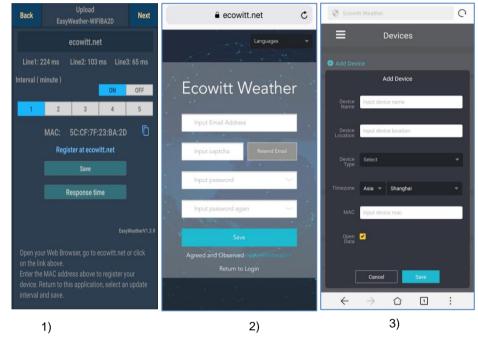

On the **ecowitt.net** uploading page, enable the ON button (displayed blue) and set the uploading interval time.

Press Save on the page.

Copy the MAC address (will be used to add the device on the server later)

Press Register at Ecowitt.net to open web browser to activating the Register with Ecowitt.net option Finish the registration on the Ecowitt page

If you have account and password, press

Return to Login to

Press the upper left menu button and select Devices.

Press Add Device and input all the information needed.

Press Save.

If you tick **Open data**, your weather data can be

Note: When select device address on map, please wait till the map display before selecting your address.

Note: Please put in the correct time zone to get the correct time. Because the time will be updated to internet time automatically while WIFI connection.

Once registered, select the dashboard to view your data, as shown below:

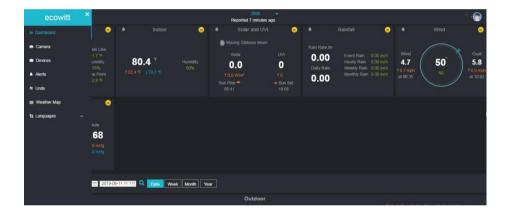

Ecowitt.net is a responsive design and mobile friendly. Simply open your mobile devices web browser, browse to ecowitt.net, and bookmark your dashboard for quick access.

#### b. Upload your weather data to Wunderground.com

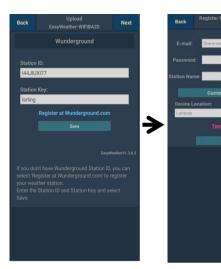

1)

## On the Wunderground.com

uploading page, input Station ID & Station Key, press **Save**. Your station ID will be added on the WU Station ID.

then press **Nex**t. Jump to the screen about Upload your weather data to Weathercloud.net

If you don't have Wunderground Station ID and Key, press "**Register at Wunderground.com**" for activating the Register with Wunderground option

#### Register at Wunderground.com

2)

Enter your valid e-mail address and password to obtain the Station ID & Station Key from Wunderground.com. Enter the Station Name you want. Press "Current GPS Location" to get the device current location of Latitude and Longitude.

Then press Register

Back Register With Wunderground Congratulations! You successfully signed up your PWS! Station di 144.00X154 Station password Constraints of the Constraint of the My Vour Credentials are Case ansitive Constraints of the My Weather Stations page in the My profile menu.

3)

If register successfully,

you'll receive a Station ID and Station password / key. You will also receive an email about the information of Station ID and Station password / key

Then press **Back** to return back to **Upload** screen

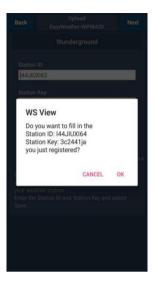

4)

Select **OK** to fill in the Station ID and Station password / key automatically.

Press **Save** Your station ID will be added on the WU Station ID. Upload **to Wunderground.com** Setting finish.

Press **Nex**t. Jump to the screen about Upload your weather data to Weathercloud.net

Press Back if you don't want to upload the data

#### c. Upload your weather data to Weathercloud.net

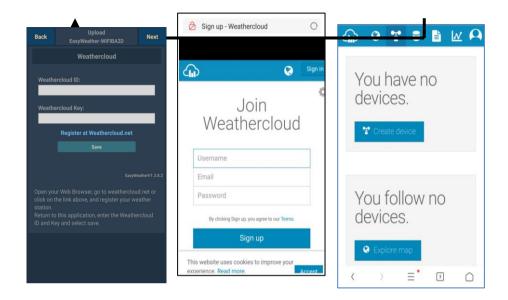

1)

## Upload your weather data to **Weathercloud.net**

Input Weathercloud ID & Weathercloud Key, press **Save**..

Then press **Nex**t. Jump to the screen about Upload your weather data to Weather

**Observation Website (WOW)** 

If you don't have Weathercloud ID and Key, press " Register at Weathercloud.net" to open your web browser to activating the Register with Weathercloud.net option

#### 2)

#### Register at Weathercloud.net

Visit weathercloud.net and enter a Username, Email and Password to sign up

Respond to the validation email from Weathercloud (it may take a few minutes) 3)

You will then be prompted to add a device/ Select "Create device" and enter your station's information:

After registering your station, take note of the "Weathercloud ID" and "Key" presented to you.

Enter these values in the mobile application.

#### d. Upload your weather data to WeatherObservationWebsite

(WOW)

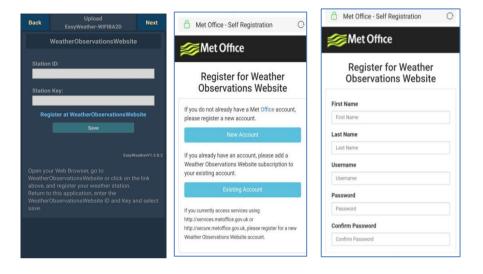

1)

Upload your weather data to WOW

Input Weathercloud ID & Weathercloud Key, press **Save**..

then press **Finish**. Jump to the **Device List** home screen

If you don't have WOW ID and Key, press " Register at WeatherObservationWeb site" to open your web browser to activate the Register with WOW option

#### 2)

#### Register at WeatherObservatio nWebsite

Choose to create a new account you will be presented with a form to fill out 3)

The actual form is longer, but all questions should be self-explanatory. Complete and submit the form. You will shortly receive an email with instructions on how to login

Now wait for the email to arrive and click the link in that email to confirm your email address. Follow instructions on the screen and login to the site

Once you are logged in you will need to create a new WOW site. "Sites" are the means by which WOW organizes weather data you contribute. Basically, WOW builds a personal web site for your weather station. Associated with the web site is two items you will need to allow uploading of data:

**Site ID:** This is an arbitrary number that is used to distinguish your site from another. This number appears (in brackets) next to or underneath the name of your site on the site information page, for example: 6a571450-df53-e611-9401-0003ff5987fd

Authentication Key: This is a 6-digit number that is used to ensure data is coming from you and not another user.

Begin setting up a new site by clicking "Enter a Site":

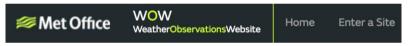

You will be presented with a form where you detail your station's location and a bunch of other settings related to how you wish the site to operate. After you complete the setup, you should see:

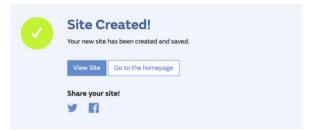

Make sure you are (still) logged in to the WOW site. Login as necessary. Now click on "My Sites" in the navigation bar at the top. If you have only 1 site, you will now be shown its page. If you have multiple, you will have to choose the correct one first. On this page, you will find the site id just below the map:

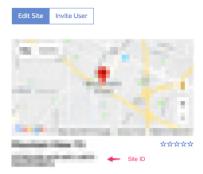

You will also need to establish a unique 6 digits PIN code that you should keep secret. It is the "Authentication Key." Setup this number by clicking on "Edit Site") and filling out the with a 6-digit number of your choice:

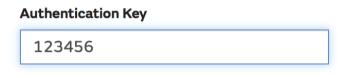

You will need both "Site ID" and "Authentication Key" to setup the upload configuration for WOW in the Weather Server.

In your mobile application, navigate to the "Device List" page and tap on the device you want to configure WOW for. You will then be shown the "wunderground.com" configuration. Please ignore and tap "Next" to see the "Weathercloud" configuration. Please press "Next" one more time and you will now be on the screen where you will configure WOW.

On this screen you will fill out "Station ID" with the WOW "Site ID" value, and "Station Key" with the WOW "Authentication Key" you created. Press "Save" to finalize the configuration.

#### e. Upload your weather data to Customized Websit

| Custo                                           | mized        |
|-------------------------------------------------|--------------|
| Disable                                         | Enable       |
| Protocol Type Same As:                          |              |
| Ecowitt                                         | Wunderground |
| Server IP / Hostname :<br>rtupdate.wunderground | l.com        |
| Station ID:                                     |              |
| 144JIUX172                                      |              |
| Station Key:                                    |              |
| Isrling                                         |              |
| Port:                                           |              |
| 80                                              |              |
| Upload Interval:                                |              |
| 16                                              | Seconds      |
| Sa                                              |              |

If you want to upload data to your customized website, select **Enable** button (display blue) and select the protocol type. The website should has the same protocol with Wunderground or Ecowitt. Input all the information needed. Press **Save**.

#### 8.1.2.2 iOs user:

Activate the application you have downloaded on your mobile device. The main screen will indicate your station is off-line (because it is not yet connected to Wi-Fi).

| \$         | Current Conditions | Station ID |
|------------|--------------------|------------|
|            | No Station ID      |            |
| Temperat   | ture               |            |
| Dew Poin   | t                  |            |
| Relative H | Humidity           |            |
| Relative   | Pressure           |            |
| Wind Dire  | ection             |            |
| Wind Spe   | eed                |            |
| Wind Gus   | st Speed           |            |
| Solar Rac  | liation            |            |
| Rainfall R | ate                |            |
| Rainfall T | oday               |            |
|            |                    |            |
|            |                    |            |
|            |                    |            |
|            |                    |            |
|            |                    |            |
|            |                    |            |
|            |                    |            |

#### **Configure Device**

Note: If you own a dual band router (2.4 GHz and 5.0 GHz),make sure you connect to the **2.4 GHz band**, otherwise it will fail to connect the weather station to WiFi.

| Configure a New Device     | ID |   |
|----------------------------|----|---|
| Device List                |    |   |
| Register With Wunderground |    |   |
| Manage WU Stations         |    |   |
| Configure Units            |    |   |
|                            | -  |   |
| Wind Gust Speed            | -  |   |
| Solar Radiation            |    | - |
| Rainfall Rate              |    |   |
| Rainfall Today             |    |   |
|                            |    |   |
|                            |    |   |
|                            |    |   |

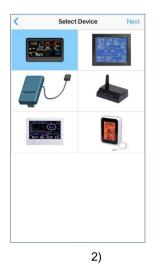

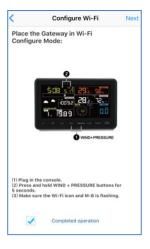

3)

Tap on the settings icon and select "Configure a New Device".

1)

Select the device you have from the device list, then press Next

Operate as per the information, tick the box to confirm "completed operation", press **Next.** 

| Configure Device Next                                                                                                    | o                                    | G ws view all      18:01     ≠ # 92%       < Settings     WLAN |
|----------------------------------------------------------------------------------------------------|--------------------------------------|----------------------------------------------------------------|
| Enter the name(SSID) and password for<br>the Wi-Fi network you want the gateway                                                      | Settings                             |                                                                |
| to use.                                                                                                    |                                      | WLAN C                                                         |
| ?                                                                                                    | Apple ID, iCloud, iTunes & App Store | ✓ TP-LINK-OST                                                  |
|                                                                                                    | Two-Factor Authentication            | CHOOSE A NETWORK                                               |
| Linksys                                                                                                    |                                      | AppleFos 🔒 🗢 🕕                                                 |
| Enter Password                                                                                                    | Finish Setting Up Your iPhone        | Linksys0891 🔒 🗢 🧊                                              |
|                                                                                                    | Philan Setting op four iPhone        | 7777 🕆 🔶 🚺                                                     |
| -                                                                                                    | Airplane Mode                        |                                                                |
|                                                                                                    | WLAN TP-LINK-OST >                   |                                                                |
| ou are likely alreadly connected to your router's 2.4GHz                                                                             | Bluetooth On >                       |                                                                |
| and, so enter the Wi-Fi Password and tap Next.                                                                                       | Cellular Off >                       |                                                                |
| your Wi-Fi network is available in both 2.4 and 5 GHz<br>ake sure you use the name of the 2.4 GHz network (if<br>ley are different). | Carrier CHN-UNICOM >                 |                                                                |
|                                                                                                    |                                      |                                                                |

4)

Press **Sycn** and select your WiFi network from the WLAN list, then enter your WiFi select your WiFi network you want and return to

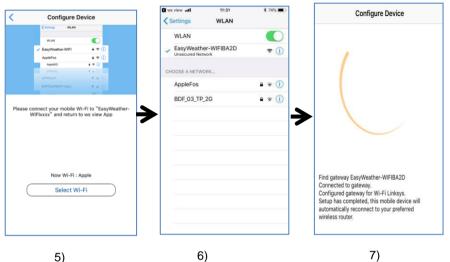

Press button "Select WiFi" to go to Wi-Fi

Setting

Select device WiFi. The device named " EasyWeather-WIFxxxxI"" and return to WS View App Connection success, it will jump to "**Upload Setting**" screen automatically.

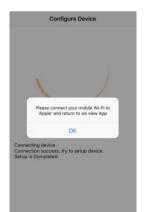

#### 8)

It may have chance to happen that it cannot return back the same WiFi network which you selected on step 4)

The window "Please connect your mobile Wi-Fi to xxxx(WiFi Network name) and return to WS View App" will pop up. Press **OK** to continue.

#### **Upload Setting**

Your console is capable of sending your sensor data to select internetbased weather services: Wunderground.com, Weathercloud.net and, wow.metoffice.gov.uk. User need to register at the select website to get the station ID and password

#### a. Upload your weather data to Ecowitt Website

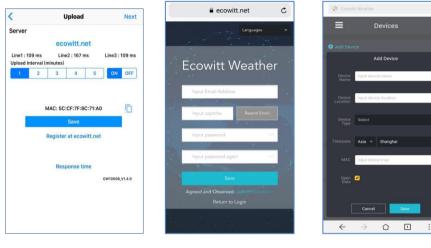

1)

On the **ecowitt.net** uploading page, enable the ON button(displayed blue) and set the uploading interval time. Press **Save** on the page.

Copy the MAC address(will be used to add the device on the server later)

Press Register at Ecowitt.net to open web browser to activating the Register with Ecowitt.net option

After add device and upload data successfully, if you found the data not reporting to server, press Response Time to reset and check the responce status. 2)

Finish the registration on the Ecowitt page

If you have account and password, press

Return to Login to login the website

3)

C

Press the upper left menu button and select Devices.

Press Add Device and input all the information needed then Press Save.

If you tick **Open data**, your weather data can be viewed by other people.

#### b. Upload your weather data to Wunderground.com

| Cevice Info Upload Next                   | <b>Cupload Register a PSW Register</b>                                                            | Register a PSW Response                                                                                                    |
|-------------------------------------------|---------------------------------------------------------------------------------------------------|----------------------------------------------------------------------------------------------------|
| Server<br>Wunderground<br>Station ID      | Create WU account or register a PWS<br>E-mail<br>One e-mail can register multiple PWS<br>Password | Congratulations! You successfully signed up your<br>PWS!                                                                                        |
| Station Key                               |                                                                                                   | Station id:I44JIUXI66<br>Station password:k9f1nu1e                                                                                              |
| Save                                      | Enter Password Again Station Name                                                                 | Your Credentials are Case sensitive.They can<br>retrieved from Wunderground.com through the<br>My Weather Stations page in the My profile menu. |
| Register at Wunderground                  | Device Location                                                                                   |                                                                                                    |
| Wunderground PWS<br>EasyWather/12.2       | Current GPS Location Latitude Longitude wunderground.com Terms of Service Accept Don't Accept     |                                                                                                    |
| Enter Station ID and Key and Select Save. |                                                                                                   |                                                                                                    |

1)

Upload your weather data to **Wunderground.com** 

Input Station ID & Station Key, press **Save**. Your station ID will be added on the WU Station ID.

then press **Nex**t. Jump to the screen about Upload your weather data to **Weathercloud.net**  Register at Wunderground.com

2)

Enter your valid e-mail address and password to obtain the Station ID & Station Key from Wunderground.com. Enter the Station Name you want. Press "Current GPS Location" to get the device current location of Latitude and Longitude. 3) If register successfully,

you'll receive a Station ID and Station password / key.. You will also receive an email about the information of Station ID and Station password / key

Then return to Upload Wunderground screen to input Station ID & Station Key..

If you don't have Wunderground Station ID and Key, press "**Register at Wunderground.com**" to activating the Register with Wunderground option Then press Register

#### c. Upload your weather data to Weathercloud.net

Input Weathercloud ID & Weathercloud Key, press **Save**. Then press **Nex**t. Jump to the screen about Upload your weather data to WeatherObservation Website (WOW)

If you don't have Weathercloud ID and Key, press "Register at Weathercloud.net"to open your web browser to activating the Register with Weathercloud.net option. Please refer 8.1.2.1 **Register at Weathercloud.net.** The operation is same

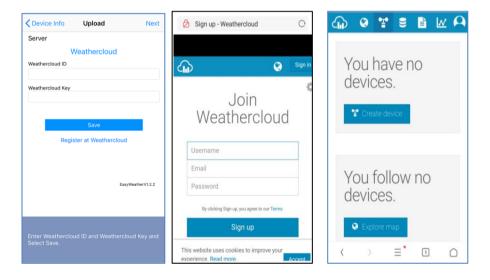

# d. Upload your weather data to WeatherObservationWebsite (WOW)

Input Weathercloud ID & Weathercloud Key, press **Save**. Then press **Finish**. Jump to the **Device List** home screen

If you don't have WOW ID and Key, press "Register at WeatherObservationWebsite" to open your web browser to activating the Register with WOW option.

Please refer 8.1.2.1 **Register at WeatherObservationWebsite.** The operation is same

| Cevice Info Upload                        | A Met Office - Self Registration                                                                 | C Met Office - Self Registration             |
|-------------------------------------------|--------------------------------------------------------------------------------------------------|----------------------------------------------|
| Server<br>WeatherObservationsWebsite      | Set Office                                                                                       | <b>Met Office</b>                            |
| Station ID Station Key                    | Register for Weather<br>Observations Website                                                     | Register for Weather<br>Observations Website |
|                                           | If you do not already have a Met Office account,                                                 | First Name                                   |
| Save                                      | please register a new account.                                                                   | First Name                                   |
| Register at WeatherObservationsWebsite    | New Account                                                                                      | Last Name                                    |
|                                           | If you already have an account, please add a Weather Observations Website subscription to        | Last Name Username                           |
| EasyWeatherV1.2.2                         | your existing account.                                                                           | Username                                     |
|                                           | Existing Account                                                                                 | Password                                     |
|                                           | If you currently access services using                                                           | Password                                     |
|                                           | http://services.metoffice.gov.uk or<br>http://secure.metoffice.gov.uk, please register for a new | Confirm Password                             |
| Enter Station ID and Key and Select Save. | Weather Observations Website account.                                                            | Confirm Password                             |
|                                           | L                                                                                                |                                              |

#### e. Upload your weather data to Customized Website

| Covice List Upl              | oad              |
|------------------------------|------------------|
| Server                       |                  |
| Custo                        | mized            |
| Disable                      | Enable           |
| Protocol Type Same As        |                  |
| Ecowitt                      | Wunderground     |
| Server IP / Hostname         |                  |
| Station ID                   |                  |
| Station Key                  |                  |
| Port<br>80                   |                  |
| Upload Interval              |                  |
| 60                           | Seconds          |
| Sa                           | ve               |
|                              |                  |
|                              |                  |
|                              |                  |
| You can upload the data to a | i custom server. |

If you want to upload data to your customized website, select **Enable** button (display blue) and select the protocol type. The website should has the same protocol with Wunderground or Ecowitt. Input all the information needed. Press **Save**.

#### 8.2 Mobile application – Device list

You are able to see your console through the "Device List" menu option:

Tapping on your console's entry in the device list will bring you to the page where you can change WU registration information. If you want to stop your console upload data to Wunderground, delete your Station ID and select "**Save**".

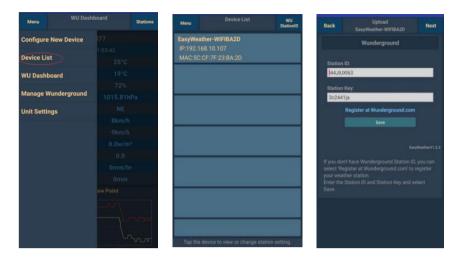

#### Mobile application – Device List (Android)

| Current Condition                                                                   | s Station ID | < Device List                                                       | Covice Info Upload Next                                                         |
|-------------------------------------------------------------------------------------|--------------|---------------------------------------------------------------------|---------------------------------------------------------------------------------|
| Configure a New Device ID Device List Register With Wunderground Manage WU Stations |              | EasyWeather-WIFIBA2D<br>IP: 192.188.1.126<br>MAC: 5C:CF:7F:23:BA:2D | Server<br>Wunderground<br>Station ID<br>IUSE7FU416<br>Station Key<br>Isrling198 |
| Configure Units                                                                     |              |                                                                     | Save                                                                            |
| Solar Radiation<br>Rainfall Rate                                                    |              |                                                                     | Register at Wunderground                                                        |
| Rainfall Today                                                                      |              |                                                                     | Wunderground PWS<br>EasyWeatherV1.2.2                                           |
|                                                                                     |              |                                                                     | Enter Station ID and Key and Select Save.                                       |

Mobile application – Device List (iOS)

# 8.3 Mobile application – Check WU weather data and graph

In the mobile application tap **Menu** choose **WU Dashboard** and you will be presented with a page listing current conditions for that station.

If you have added multiple WU IDs, tap on the WU Station ID to switch to view data from other IDs.

| Menu WU Dash         | board Stations | Menu WU Da                                                                                        | shboard Stations   | Menu Wundergro                                                                                                    | und Online Data Wy<br>Statio |
|----------------------|----------------|---------------------------------------------------------------------------------------------------|--------------------|----------------------------------------------------------------------------------------------------|------------------------------|
| Configure New Device | 777            | 144J                                                                                              | IUXI77             | 144                                                                                                    |                              |
|                      | 1:03:42        | 05/28/2                                                                                           | 019 17:33          | 11/26/                                                                                                    | IUSE7FU416                   |
| Device List          | 25'0           | Temperature                                                                                       | 26°C               | Temperature<br>Deve Point                                                                                                    |                              |
| WU Dashboard         | 19"0           | Dew Point                                                                                         | 18°C               | LANGE CONT.                                                                                                    | 144JIUX149                   |
|                      | 72%            | Humidity                                                                                          | 65%                | Relative Pressure                                                                                                    | 144JIUXI54                   |
| Aanage Wunderground  | 1015.81hPa     | Pressure                                                                                          | 1013.88hPa         | Wind Direction                                                                                                    |                              |
| Jnit Settings        | NE             | Wind Direction                                                                                    | NNW                | Waid Speed                                                                                                    |                              |
| ant oettings         | 8km/h          | Wind Speed                                                                                        | 0km/h              | Wind Great                                                                                                    |                              |
|                      | 9km/h          | Wind Gust                                                                                         | 0km/h              | Soler Rediation                                                                                                    |                              |
|                      | 0.0w/m²        | Solar Radiation                                                                                   | 0.0w/m²            | Reinfell Rete                                                                                                    |                              |
|                      | 0.0            | UVI                                                                                               | 0.0                | Rainfan Judoy<br>Temperal                                                                                                    | and.                         |
|                      | 0mm/hr         | Precip Rate                                                                                       | 0mm/hr             |                                                                                                    | CHE C                        |
|                      | 0mm            | Precipitation Accum                                                                               | 12.45mm            | 1                                                                                                    |                              |
|                      | ew Point       | Temperatu                                                                                         | re/Dew Point       | 243                                                                                                    |                              |
|                      |                | 24°C<br>24°C<br>22°C<br>26°C<br>26°C<br>16°C<br>11°C<br>11°C<br>11°C<br>11°C<br>11°C<br>11°C<br>1 | 400 1500 1600 1720 | All Andrew All Andrew | n<br>natio                   |

#### Mobile application – WU Dashboard (Android)

| ww Point         19.0 °C           stative Humidity         68 %           essure         1007.8 hPa           ind Direction         NW           ind Speed         0.0 km/h           and Radiation         0.0 w/m²           /l         0           ecip Rate         0.0 mm/hr                                                                                                    | Temperature 26.0 °C<br>Dew Point 19.0 °C<br>Relative Humidity 668 %<br>Pressure 1007.8 hPa<br>Wind Direction NW<br>Wind Speed 0.0 km/h<br>Wind Gust Speed 0.0 km/h<br>Solar Radiation 0.0 km/h<br>Solar Radiation 0.0 w/m'<br>JVI 0<br>Precipitation Acc 0.0 mm<br>Temestatura / Ber Paint 19<br>77                                                                                                    | 144JIUX155                    | Stations          |
|----------------------------------------------------------------------------------------------------|----------------------------------------------------------------------------------------------------|-------------------------------|-------------------|
| w Point 19.0 °C Dew Fint<br>lative Humidity 68 % Relati<br>sssure 1007.8 hPa Press<br>and Direction NW Wind<br>and Speed 0.0 km/h Wind<br>and Gust Speed 0.0 km/h Wind<br>ar Radiation 0.0 km/m Solar<br>1 0 UVI<br>scip Rate 0.0 mm/hr Precip<br>cipitation Acc 0.0 mm Precip                                                                                                    | w Point 19.0 °C Temp<br>lative Humidity 68 % Relati<br>sssure 1007.8 hPa<br>Ad Direction NW Wind<br>and Speed 0.0 km/h Wind<br>Iar Radiation 0.0 w/m<br>1 0 0 UVI<br>scipl Rate 0.0 mm/hr<br>sciplation Acc 0.0 mm Precip<br>sciplation Acc 0.0 mm Precip<br>0 140 0320 0600 0640 0630 1000 1140 1320 00 00 00 00 0640 0630 1000 1140 1320 00 00 00 00 0640 0630 1000 1140 1320 00 00 00 00 0640 0630 1000 1140 1320 00 00 00 00 0640 0630 1000 1140 1320 00 00 00 0640 0630 1000 1140 1320 00 00 00 0640 0630 1000 1140 1320 00 00 00 00 00 00 00 00 00 00 00 00 0                                                                                                    | 2019-06-06 14:09:4            | 49                |
| Institute Humidity     68 %     Deem Point       essure     1007.8 hPa     Pressure       ind Direction     NW     Wind Dir       ind Speed     0.0 km/h     Wind Sp       ana Radiation     0.0 w/m²     Solar Raint       /l     0     UVI       ecip Rate     0.0 mm/hr     Precipita                                                                                                    | Dew Point     19.0 °C       Dew Point     19.0 °C       Dew Point     68 %       Pressure     1007.8 hPa       Wind Direction     NW       Wind Direction     NW       Wind Speed     0.0 km/h       Wind Gust Speed     0.0 km/h       Solar Radiation     0.0 w/m²       Solar Radiation     0.0 w/m²       VI     0       VPrecip Rate     0.0 mm/hr       Precipitation Acc     0.0 mm       Treagerature     0.0 explain       0140     013.0 05.00       0140     013.0 05.00                                                                                                    | lemperature                   | 26.0 °C           |
| essure 1007.8 hPa Pressure 1007.8 hPa pressure ind Direction NW Wind Direction 0.0 km/h Wind Speed 0.0 km/h Wind Speed 0.0 km/h Wind Gust shar Radiation 0.0 w/m Solar Radiation 0.0 w/m Solar Radiation 0.0 w/m Solar Radiation 0.0 km/h Precipitation Acc 0.0 mm Precipitation Acc 10.0 km/h Precipitation 20.0 km/h Precipitation 20.0 km/h P       | Relative Humidity     68 %     Relative Hu       Pressure     1007.8 hPa     Pressure       Wind Direction     NW     Wind Direction       Wind Speed     0.0 km/h     Wind Speed       Vind Gust     0.0 km/h     Solar Radiation       Solar Radiation     0.0 km/h     Solar Radiation       JVN     0     UVI       Precipitation Acc     0.0 mm/hr       Precipitation Acc     0.0 mm/hr       Ota0 00:20 05:00 06:40 06:20 10:00 11:40 12:20     01:40 01:20 06:00 06:40 06:20 10:00 11:40 12:20                                                                                                    | Dew Point                     | 19.0 °C           |
| Belative Hum     Relative Hum       essure     1007.8 hPa     Pressure       ind Direction     NW     Wind Direction       ind Speed     0.0 km/h     Wind Direction       lar Radiation     0.0 w/m²     Solar Radiation       v/i     0     UVI       scip Rate     0.0 mm/hr     Precip Rate       ecip Itation Acc     0.0 mm     Precipitation                                                                                                    | Pressure 1007.8 hPa Relative Hum Pressure Mind Direction NW Wind Direction NW Wind Speed 0.0 km/h Wind Direction Solar Radiation 0.0 km/h Wind Gust Speed 0.0 km/h Unid Gust Speed 0.0 km/h Unid Gust Speed 0.0 km/h Unid Gust Speed 0.0 km/h Unid Gust Speed 0.0 km/h Unid Gust Speed 0.0 km/h Unid Gust Speed 0.0 km/h Unid Gust Speed 0.0 km/h Unid Gust Speed 0.0 km/h Precipitation Acc 0.0 mm Precipitation Acc 0.0 mm Pre                                                                                                    | Polativa Humidity             | 68 %              |
| Ind Direction NW Wind Direction<br>Ind Speed 0.0 km/h Wind Speed<br>O.0 km/h Wind Speed<br>O.0 km/h Solar Radiation<br>VI 0<br>VI 0<br>UVI<br>Precip Rate<br>Common Precipitation /<br>Precipitation /<br>Precipitation /                                                                                                    | Wind Direction     NW       Wind Direction     NW       Wind Speed     0.0 km/h       Wind Gust Speed     0.0 km/h       Solar Radiation     0.0 w/mi       Solar Radiation     0.0 w/mi       JVI     0       Precipitation Acc     0.0 mm       Precipitation Acc     0.0 mm       0140 0320 06:00 0640 0620 1000 1140 1320     1320       Imagendum     0 model                                                                                                    | ,                             |                   |
| Ind Speed     0.0 km/h     Wind Direction       Ind Gust Speed     0.0 km/h     Wind Gust Speed       Ind Gust Speed     0.0 km/h     Solar Radiation       Ind Gust Speed     0.0 km/h     Solar Radiation       VI     0     UVI       ecip Rate     0.0 mm/hr     Precip Rate       Ecip Rate     0.0 mm     Precip Rate                                                                                                    | Wind Speed     0.0 km/h     Wind Speed       Wind Gust Speed     0.0 km/h     Wind Speed       Solar Radiation     0.0 w/m²     Solar Radiation       JVI     0     Uvi       Precipitation Acc     0.0 mm/hr       Precipitation Acc     0.0 mm       Dialo 03:0 05:00 06:40 08:20 10:00 11:40 11:20     01:40 01:20                                                                                                    |                               |                   |
| ind Gust Speed 0.0 km/h Wind Gust Speed Villa Speed Villa Speed Vi | Vind Gust Speed<br>Vind Gust Speed<br>Vind G | Vind Direction                | NW                |
| Alar Radiation 0.0 w/mi Solar Radiation // Solar Radiation // UVI ecip Rate 0.0 mm/hr Precip Rate ecipitation Acc                                                                                                    | Solar Radiation         0.0 w/m²         Solar Radiation           JVI         0         UVI           Precip Rate         0.0 mm/hr         Precip Rate           Precipitation Acc         0.0 mm/hr         Precipitation Acc           0140         0320         0600         064.00         0620         1140         1320           0140         0320         0600         064.00         0620         1140         1320           Importance         One Point         Temperature         Temperature         Temperature         Temperature         Temperature                                                                                                    | Wind Speed                    | 0.0 km/h          |
| VI     O     UVI       ecip Rate     0.0 mm/hr     Precip Rate       ecipitation Acc     0.0 mm     Precipitation Acc       Vanish restriction of the Print     Tem                                                                                                    | VVI 0<br>Vvi 0<br>Vvi Precip Rate 0.0 mm/hr<br>Precipitation Acc<br>0.0 mm<br>Precipitation Acc<br>0.0 mm<br>0.40 0020 0500 0640 0820 1000 1140 1320<br>0140 0320 0500 0640 0820 1000 1140 1320                                                                                                    | Vind Gust Speed               | 0.0 km/h          |
| ecipitation Acc 0.0 mm/hr Precipitation Acc<br>Temperature / Dee Paint Temperature / Dee Paint Tem     | Precip Rate 0.0 mm/hr Precip Rate Precip Rate 0.0 mm/hr Precip Rate 0.0 mm 100 mm 100                                                                                                    | Solar Radiation               | 0.0 w/m           |
| ecip Rate 0.0 mm/hr Precip Rate<br>ecipitation Acc 0.0 mm Precipitation Acc<br>Temperature / Dee Print                                                                                                    | Precip Rate 0.0 mm/hr Precipitation Acc<br>Precipitation Acc 0.0 mm Precipitation Acc<br>Temperature / Dres Plaint 7 meri<br>0140 03.20 06.00 0640 08.20 10.00 11.40 13.20 05.00 05.00                                                                                                    | JVI                           | 0                 |
| Temperature / Dave Falm                                                                                                    | Temperature / Dev Plott                                                                                                    | Precip Rate                   | 0.0 mm/hr         |
| Tenserature / Den Philot                                                                                                    | Tenserature / Des Point<br>01.40 03.20 05:00 06:40 08:20 10:00 11:40 13:20<br>Tenserature / Des Point<br>Tenserature / Des Point                                                                                                    | recipitation Acc              | 0.0 mm            |
| 24 21                                                                                                    | 0140 0320 0560 0640 6820 1060 1140 1320<br>Temperature III Der Point                                                                                                    |                               |                   |
| 21                                                                                                    | 01:40 03:20 05:00 06:40 08:20 10:00 11:40 13:20<br>1 Temperature II Dee Point                                                                                                    |                               |                   |
|                                                                                                    | 01:40 03:20 05:00 06:40 08:20 10:00 11:40 13:20 05:00 0<br>Temperature B Deer Point E Temperature Deer Point                                                                                                    | N L                           |                   |
|                                                                                                    | 01:40 03:20 05:00 06:40 08:20 10:00 11:40 13:20   Temperature Dew Point  Temperature Dew Point                                                                                                    |                               |                   |
|                                                                                                    |                                                                                                    |                               |                   |
| Humidity 76                                                                                                    |                                                                                                    |                               |                   |
| Humidity                                                                                                    |                                                                                                    |                               | M                 |
| Humidity 78 77 77 78 77 78 77 78 77 78 77 78 77 78 77 78 77 78 77 78 77 78 77 78 78                                                                                                    | 72                                                                                                    | 01:40 03:20 05:00 06:40 08:20 | 10:00 11:40 13:20 |
| Humidity<br>78<br>72<br>0140 0320 05:00 06:40 08:20 10:00 11:40 13:20<br>0140 03:20 05:00 06:40 08:20 10:00 11:40 13:20                                                                                                    | 01:40 03:20 05:00 06:40 08:20 10:00 11:40 13:20                                                                                                    | Pressure                      |                   |

#### Mobile application – WU Dashboard (iOS)

### 8.4 Mobile application – Remove or Add WU ID

If you have previously registered your console for use with wunderground.com and wish to remove this device data display from App, use the "**Manage WU Station**" menu option after tapping on the settings icon, select "**Delete**" your console from the list and confirm you wish to delete the station. The Station ID will delete from WU Station ID list and will not have the data information on the APP. But the data will upload to Wunderground.com as usual.

If you want to add a new weather station to view its data on APP, and this device has been registered in Wunderground.com, select "Add **WU Station ID**" and input the WU station ID of this new device.

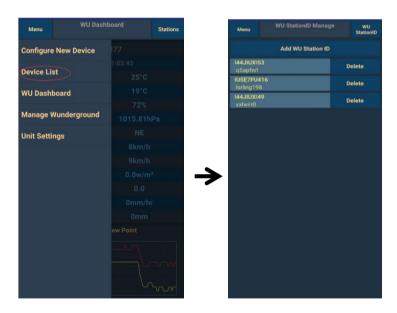

Mobile application -Remove or Add WU ID (Android)

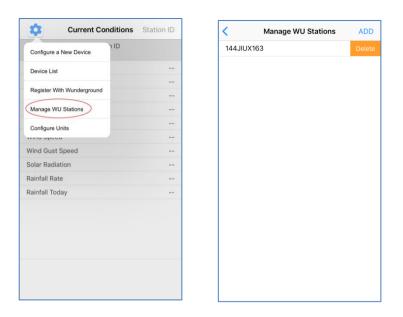

#### Mobile application –Remove or Add WU ID (iOS)

#### 8.5 Mobile application – Set Units

You may want to change the units in which sensor values are reported. To do so, click on the **"Configure Units**" menu after tapping on the settings icon. Next, tap on the sensor type you wish to change the reporting units for and set the units as desired.

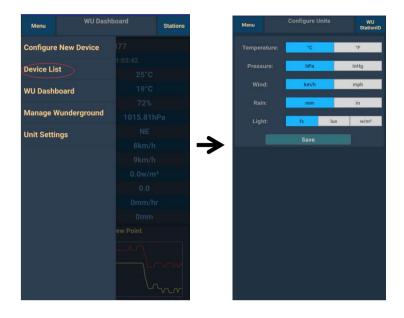

#### Mobile application – Change units (Android)

| Configure a New Device     | ١D |  |
|----------------------------|----|--|
| Device List                |    |  |
| Register With Wunderground |    |  |
|                            |    |  |
| Manage WU Stations         |    |  |
| Configure Units            |    |  |
| ind opecu                  |    |  |
| vind Gust Speed            |    |  |
| olar Radiation             |    |  |
| ainfall Rate               |    |  |
| ainfall Today              |    |  |
|                            |    |  |

| < Unit      |     |      |
|-------------|-----|------|
| Temperature | °C  | °F   |
| Pressure    | hpa | inhg |
| Wind Speed  | kph | mph  |
| Rain        | mm  | in   |
|             |     |      |
|             |     |      |
|             |     |      |
|             |     |      |
|             |     |      |
|             |     |      |
|             |     |      |
|             |     |      |
|             |     |      |
|             |     |      |
| 4 / 19      |     |      |

#### Mobile application – Change units (iOs)

# 9. Registering WeatherUnderground.com through the PC or Mac

If you have not already done the setup for wunderground.com during the Wi-Fi setup, you can do so later. Perform the following steps:

1. Visit Wunderground.com and click **Join** as the right top arrow indicates and select the **Sign up for free** option.

| WEATHER<br>UNDERGROUND Maps & Radar Severe                                             | Weather News & Blogs Photos & Video Activities                                                                                                   | More Y Search Locations        | 🔶 Log.in   Loin 🔅                   |
|----------------------------------------------------------------------------------------|----------------------------------------------------------------------------------------------------|--------------------------------|-------------------------------------|
| Popular San Francisco, CA A Manhattan, M     Crises 60 * F Partly Cloudy 78 * F Cloudy | Atlanta, GA Chicago, IL A Boston, MA A<br>75 * F Clear 74 * F Fair 78 * F Partly Cl                                                              | oudy Houston, TX Paris, France | Munich, Germany<br>//// 61 * F Rain |
| Join Weather Underground                                                               |                                                                                                    |                                |                                     |
|                                                                                        | Get the most accurate hyperfocal weather     Real-time alerts for your city     Add your webcam or personal weather station                      |                                |                                     |
|                                                                                        | Email                                                                                                    |                                |                                     |
|                                                                                        | Password (5-30 characters)                                                                                                    | Show                           |                                     |
|                                                                                        | I agree to the Terms of Service<br>I would like to receive WU updates via email                                                                  |                                |                                     |
| Sign up for free Area/r here an account? Sion in                                       |                                                                                                    |                                |                                     |
|                                                                                        |                                                                                                    |                                |                                     |
|                                                                                        | Terms of Use   Privacy Policy<br>Please read these terms carefully. By using Weather Under<br>up for an account, you're agreeing to these terms. | ground or signing              |                                     |

2. Click More and select Add Weather Station to register your station

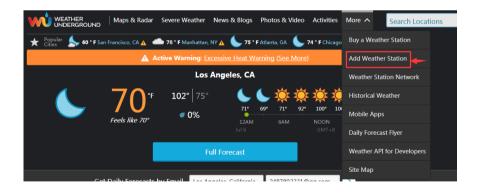

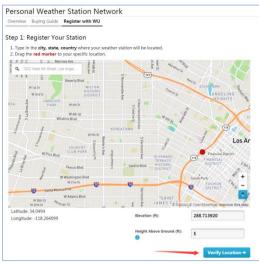

 Clicks verify **location** and fill out the form. After submitting the form, you will see the following:

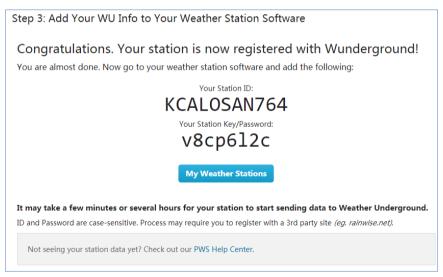

**Note:** Your station ID will have the form: KSSCCCC###, where K is for USA station (I for international), SS is your state, CCCC is your city and ### is the station number in that city.

In the example above, KAZPHOEN424 is in the USA (K), State of Arizona (AZ), City of Phoenix (PHOEN) and #424.

#### Viewing your Data on Wunderground.com

You can also observe your weather station's data by using the wunderground.com web site. You will use a URL like this one, where your station ID replaces the text "STATIONID": <a href="http://www.wunderground.com/personal-weather-station/dashboard?ID=STATIONID">http://www.wunderground.com/personal-weather-station/dashboard?ID=STATIONID</a>

It will show a page such as this, where you can look at today's data and historical data as well:

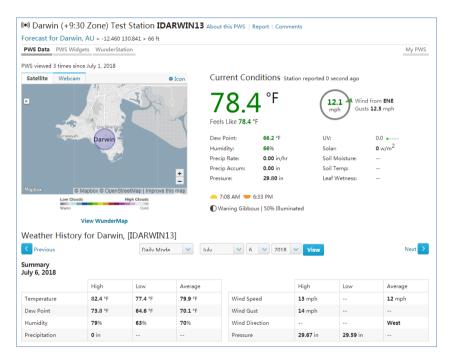

There are also some very useful mobile apps. The URLs provided here go to the Web version of the application pages. You can also find them directly from the iOS or Google Play stores: • WunderStation: iPad application for viewing your station's data and

#### graphs

https://itunes.apple.com/us/app/wunderstation-weather-from-yourneighborhood/id906099986

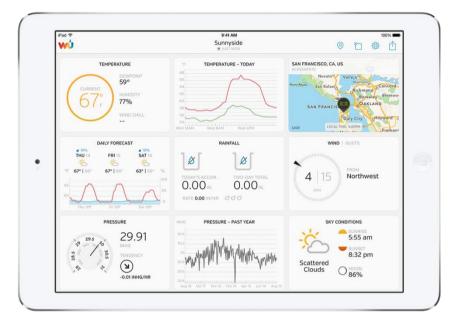

• **WU Storm**: iPad and iPhone application for viewing radar images, animated wind, cloud coverage and detailed forecast, and PWS station data

https://itunes.apple.com/us/app/wu-storm/id955957721

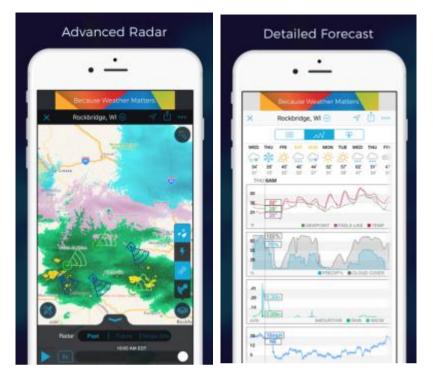

Weather Underground: Forecast: iOS and Android application for forecasts

https://itunes.apple.com/us/app/weather-undergroundforecast/id486154808 https://play.google.com/store/apps/details?id=com.wunderground.andr oid.weather&hl=en

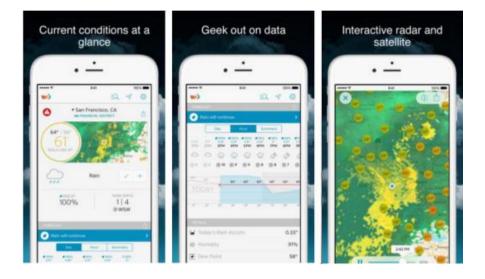

**PWS Weather Station Monitor**: View weather conditions in your neighborhood, or even right in your own backyard. Connects to wunderground.com

https://itunes.apple.com/us/app/pws-weather-station-

#### monitor/id713705929

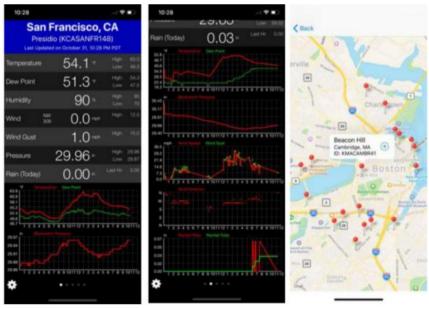

### 10. Maintenance

1. Clean the rain gauge once every 3 months. Rotate the funnel counter-clockwise and lift to expose the rain gauge mechanism, and clean with a damp cloth. Remove any dirt, debris and insects. If bug infestation is an issue, spray the array lightly with insecticide.

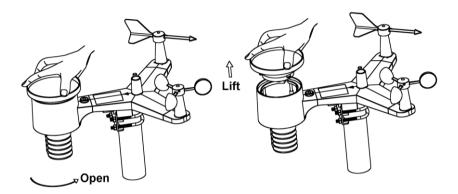

- 2. Clean the solar radiation sensor and solar panel every 3 months with damp cloth.
- Replace batteries every 1-2 years. If left in too long, the batteries may leak due to environmental challenges. In harsh environments, inspect the batteries every 3 months (when cleaning the solar panel).
- 4. When replacing the batteries, apply a corrosion preventive compound on the battery terminals, available at Amazon and most hardware stores.
- 5. In snowy environments, spray the top of the weather station with anti-icing silicon spray to prevent snow build up.

## 11.Troubleshooting Guide

| Problem                                                                       | Solution                                                                                                    |
|-------------------------------------------------------------------------------|----------------------------------------------------------------------------------------------------|
| Outdoor sensor<br>array does not<br>communicate to<br>the display<br>console. | The sensor array may have initiated properly and<br>the data is registered by the console as invalid, and<br>the console must be reset. Press the reset button<br>as described in Section 5.2. |
|                                                                               | With an open-ended paperclip, press the reset button for 3 seconds to completely discharge the voltage.                                                                                        |
|                                                                               | Take out the batteries and wait one minute, while covering the solar panel to drain the voltage.                                                                                               |
|                                                                               | Put batteries back in and resync the console with the sensor array about 10 feet away.                                                                                                    |
|                                                                               | The LED next to the battery compartment will flash<br>every 16 seconds. If the LED is not flashing every<br>16 seconds                                                                         |
|                                                                               | Replace the batteries in the outside sensor array.                                                                                                    |
|                                                                               | If the batteries were recently replaced, check the polarity. If the sensor is flashing every 16 seconds, proceed to the next step.                                                             |
|                                                                               | There may be a temporary loss of communication due to reception loss related to interference or other                                                                                          |

| Problem                         | Solution                                                                                                    |
|---------------------------------|----------------------------------------------------------------------------------------------------|
|                                 | location factors,                                                                                                    |
|                                 | Or the batteries may have been changed in the<br>sensor array and the console has not been reset.<br>The solution may be as simple as powering down<br>and up the console (remove AC power and<br>batteries, wait 20 seconds, and reinsert AC power<br>and batteries). |
|                                 |                                                                                                    |
|                                 |                                                                                                    |
|                                 |                                                                                                    |
|                                 |                                                                                                    |
| Temperature<br>sensor reads too | Make certain that the sensor array is not too close to heat generating sources or structures, such as                                                                                                    |

| Problem                                                                   | Solution                                                                                                    |  |
|---------------------------------------------------------------------------|----------------------------------------------------------------------------------------------------|--|
| high in the day time.                                                     | buildings, pavement, walls or air conditioning units.                                                                                                    |  |
|                                                                           | Use the calibration feature to offset installation issues related to radiant heat sources. Reference Section 6.7.                                                                                                    |  |
| Relative pressure<br>does not agree<br>with official<br>reporting station | You may be viewing the absolute pressure, not the relative pressure.                                                                                                    |  |
|                                                                           | Select the relative pressure. Make sure you<br>properly calibrate the sensor to an official local<br>weather station. Reference Section 6.7 for details.                                                                                                    |  |
| Rain gauge<br>reports rain when<br>it is not raining                      | An unstable mounting solution (sway in the<br>mounting pole) may result in the tipping bucket<br>incorrectly incrementing rainfall. Make sure you<br>have a stable, level mounting solution.                                                                                                    |  |
| Data not reporting<br>to Wunderground.<br>com                             | <ol> <li>Confirm your password or key is correct. It<br/>is the password you registered on<br/>Wunderground.com. Your<br/>Wunderground.com password cannot begin<br/>with a non-alphanumeric character (a<br/>limitation of Wundeground.com, not the<br/>station). Example, \$oewkrf is not a valid<br/>password, but oewkrf\$ is valid.</li> </ol> |  |
|                                                                           | <ol> <li>Confirm your station ID is correct. The<br/>station ID is all caps, and the most common<br/>issue is substituting an Alfa O for the<br/>numeric zero 0 (or visa-versa). Example,<br/>KAZPHOEN11, not KAZPH0EN11</li> </ol>                                                                                                    |  |
|                                                                           | <ol> <li>Make sure the date and time is correct on<br/>the console. If incorrect, you may be</li> </ol>                                                                                                    |  |

| Problem               | Solution                                                                                                    |  |
|-----------------------|----------------------------------------------------------------------------------------------------|--|
|                       | reporting old data, not real time data.                                                                                                    |  |
|                       | <ol> <li>Make sure your time zone is set properly. If<br/>incorrect, you may be reporting old data, not<br/>real time data.</li> </ol>                                                       |  |
|                       | <ol> <li>Check your router firewall settings. The<br/>console sends data via Port 80.</li> </ol>                                                                                             |  |
| No WiFi<br>connection | <ol> <li>Check for WiFi symbol on the display. If<br/>wireless connectivity is successful the WiFi<br/>icon will be displayed in the time field.</li> </ol>                                  |  |
|                       | <ol> <li>Make sure your modem WiFi settings are<br/>correct (network name and password).</li> </ol>                                                                                          |  |
|                       | <ol> <li>Make sure the console is plugged into AC<br/>power. The console will not connect to WiFi<br/>when powered by batteries only.</li> </ol>                                             |  |
|                       | 4. The console only supports and connects to 2.4 GHz routers. If you own a 5 GHz router, and it is a dual band router, you will need to disable the 5 GHz band, and enable the 2.4 GHz band. |  |
|                       | <ol> <li>The console does not support guest<br/>networks.</li> </ol>                                                                                                    |  |